MOSO LED Driver 编程软件使用说明

(X6 系列)

2023

深圳市茂硕电子科技有限公司

# 目录

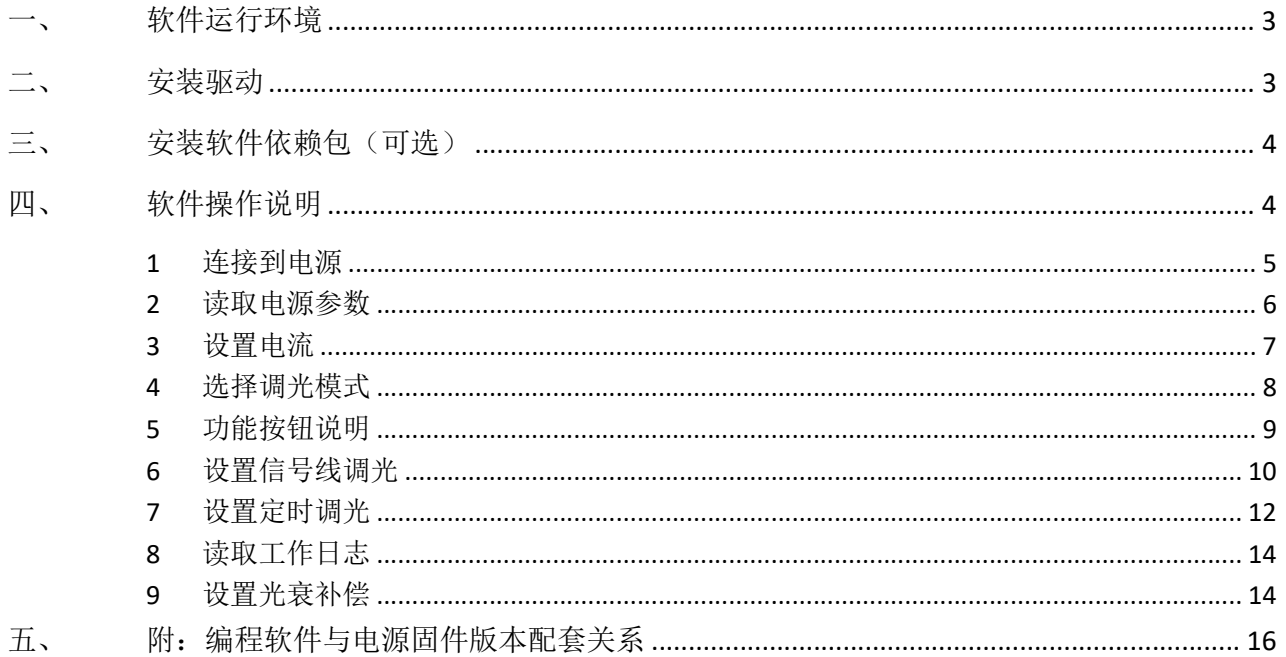

### 软件运行环境

- 1. 硬件环境 CPU: 2GHz 以上 (32bit 及以上); RAM: 2GB 以上; 硬盘:20GB 以上; 显示器:分辨率 1280\*1024(横向)以上 I/O: 鼠标、键盘;
- 2. 软件环境

操作系统: Windows XP , Win7, Win10 及以上系统; 组件: Microsoft.NET Framework 4.0 及以上版本。

#### 二、 安装驱动

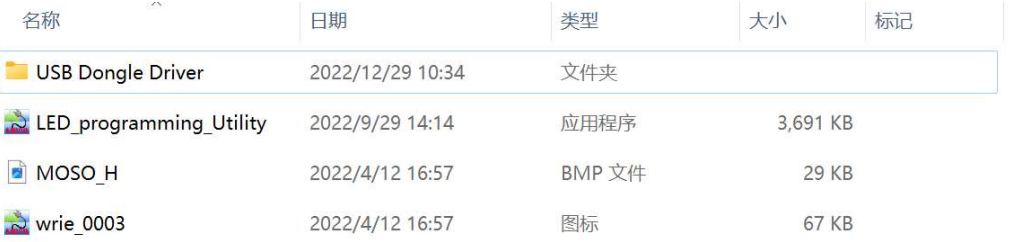

#### 图 1:安装程序列表

MOSO LED Driver 编程软件包括以上文件,其中 USB Dongle Driver 文件夹是烧录器驱动软件包。

打开 Driver 文件夹, 如下图所示:

| Name                    | Date modified    | Type        | Size     |
|-------------------------|------------------|-------------|----------|
| CDM20824_Setup (XP).exe | 2018-11-21 17:16 | Application | 1,703 KB |
| CDM21228 Setup.exe      | 2017-09-19 17:04 | Application | 2 393 KB |

图 2:驱动

Windows XP 系统安装 CDM20824\_Setup (XP).exe , Win7 及以上系统安装 CDM21228\_Setup.exe。 需要根据操作系统位数(32 位或 64 位)来选择驱动文件,参考方法如下图:

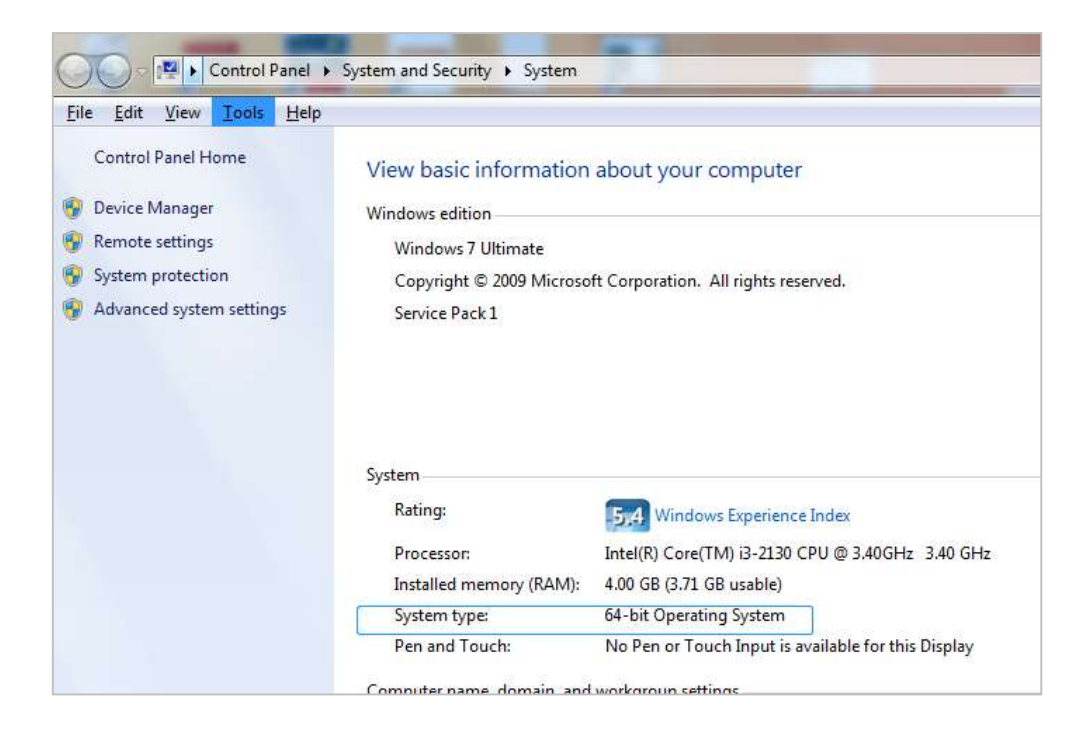

### 三、 安装软件依赖包(可选)

依赖包, 顾名思义, 软件运行需要依赖外部软件组件, 参见安装包文件列表, 依赖包文件名为: dotNetFx40 Client x86 x64.exe。

一般情况下可不安装(可能安装操作系统时已安装),如果无法打开图 1 所示软件,则需安装。

#### 四、 软件操作说明

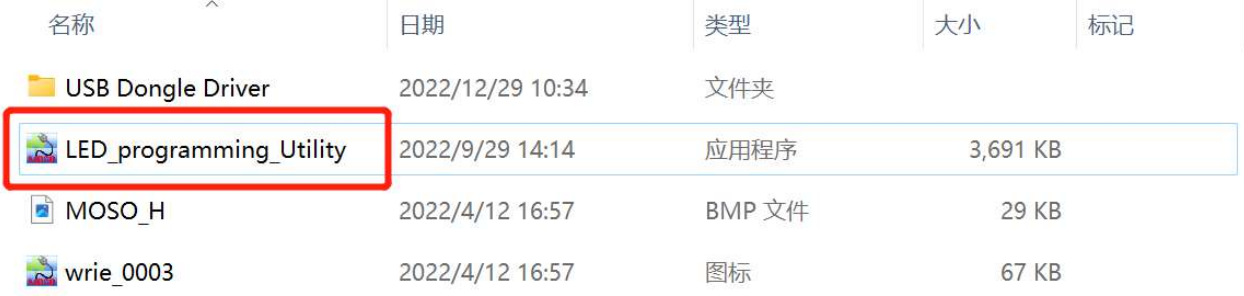

MOSO LED Driver 编程软件包括以上文件,其中 LED\_programming\_Utility 是软件,

打开软件,如下图所示。

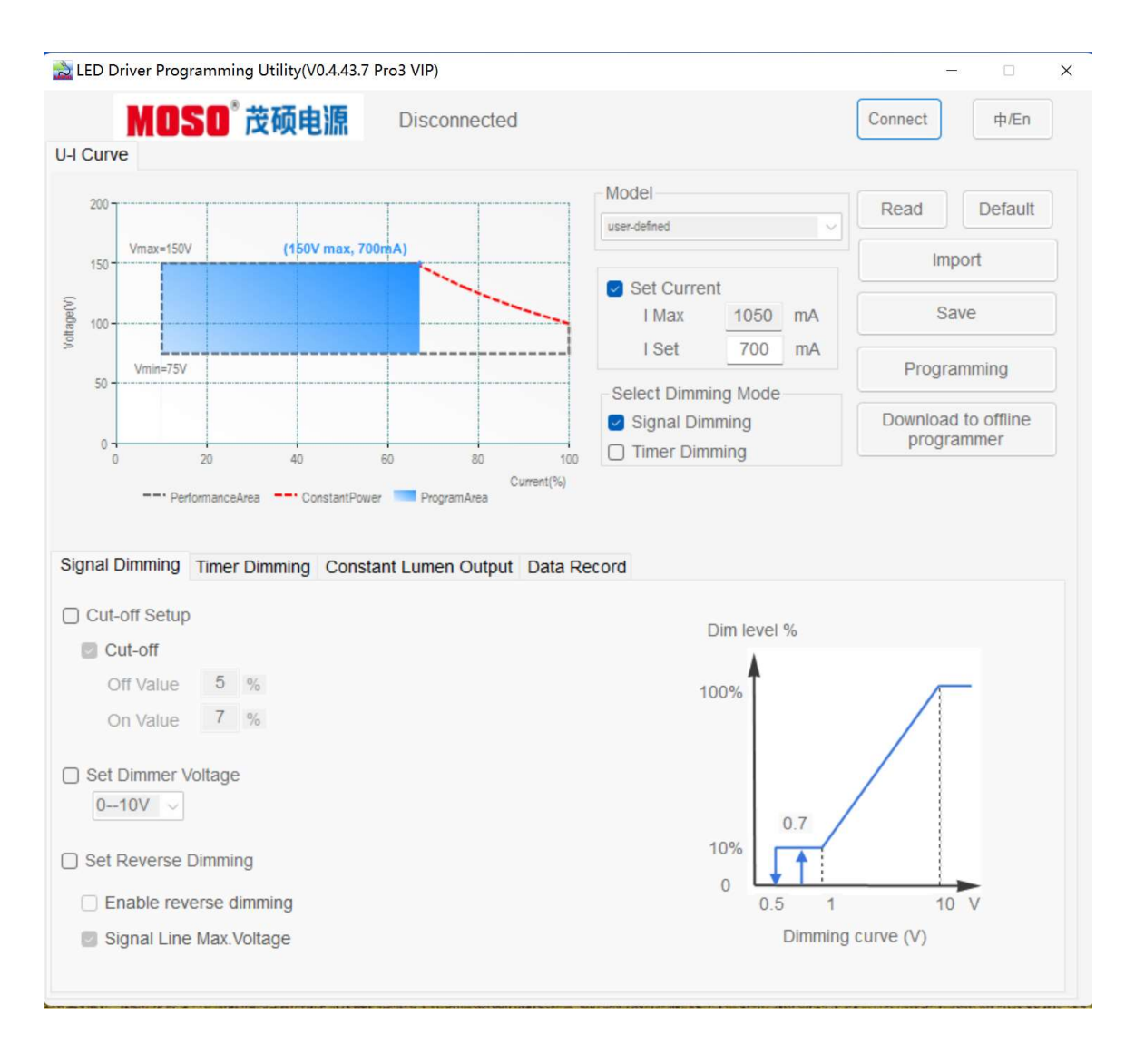

图 3.0:软件配置界面

## 1 连接到电源

首先将"烧录器"插入电脑 USB 口,另一端连接电源调光线。打开软件,点击"Connect",软件与 电源进行连接,如下图所示。

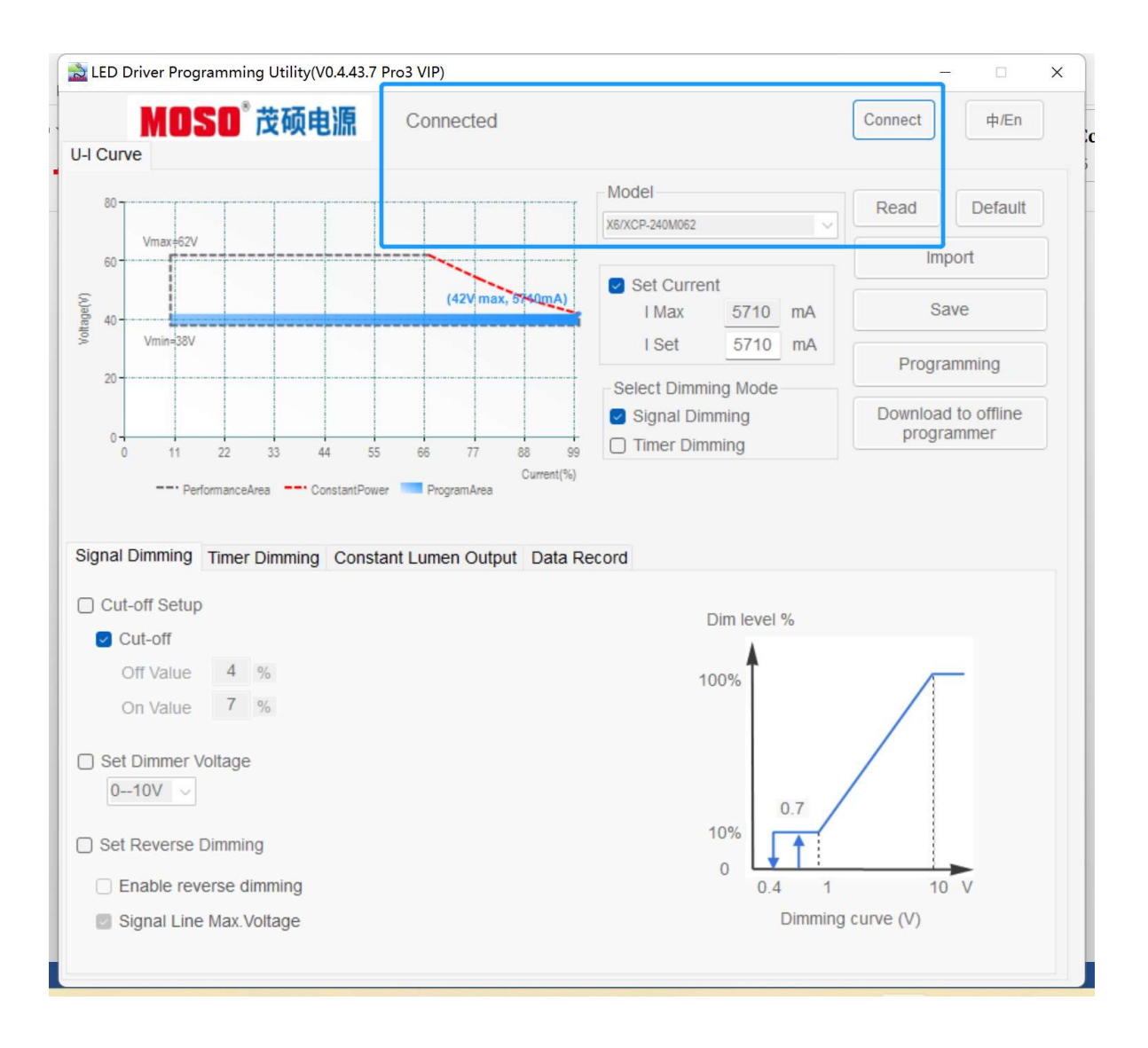

图 3. 1:软件连接界面

如果连接成功, 在界面的上端会提示"Connected"提示, 若之前电源已配置型号, 自动切换到对 应型号,否则为默认型号(User-defined)。

同时,左侧显示对应型号的 U-I 曲线。曲线显示允许工作区域(灰色虚线框)、编程工作区域(蓝色 区域)、恒功率曲线(红色虚线)、输出电压范围(Vmin~Vmax)、满功率电压范围等信息。编程工 作区域根据设置电流变化而变化。

### 2 读取电源参数

点击"Read",读取电源参数,此功能可查看电源参数配置情况。可读取的参数包括:

- 1)设置电流、调光模式;
- 2)是否关断、调光电压、是否反逻辑调光;
- 3)时控调光参数;
- 4)光衰补偿参数。

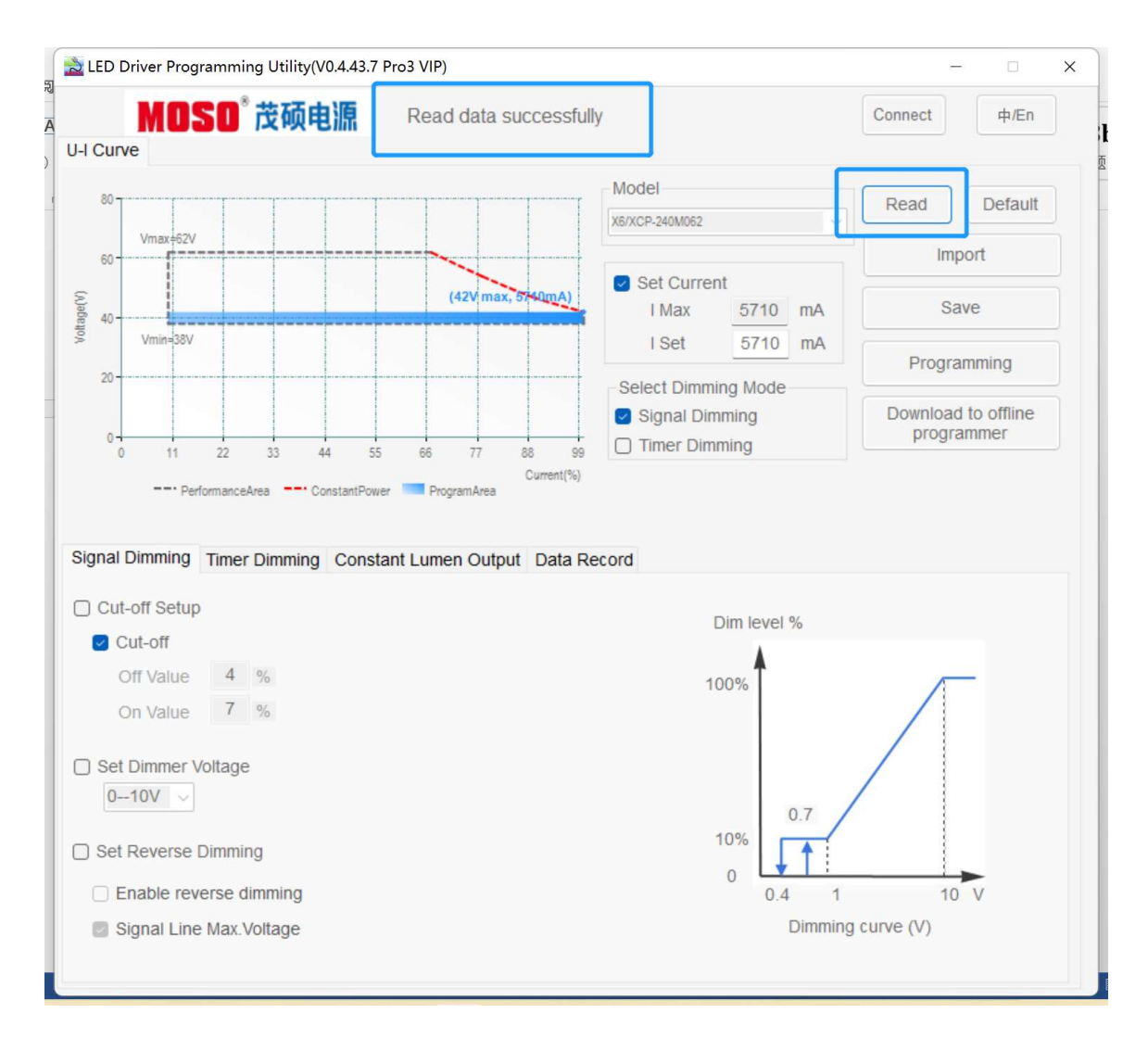

图 3.2: Read 参数界面

# 3 设置电流

可根据实际需要设置电源输出电流。如下图所示。配置不同电流时, U-I 曲线编程工作区域根据设置电 流改变而变化。

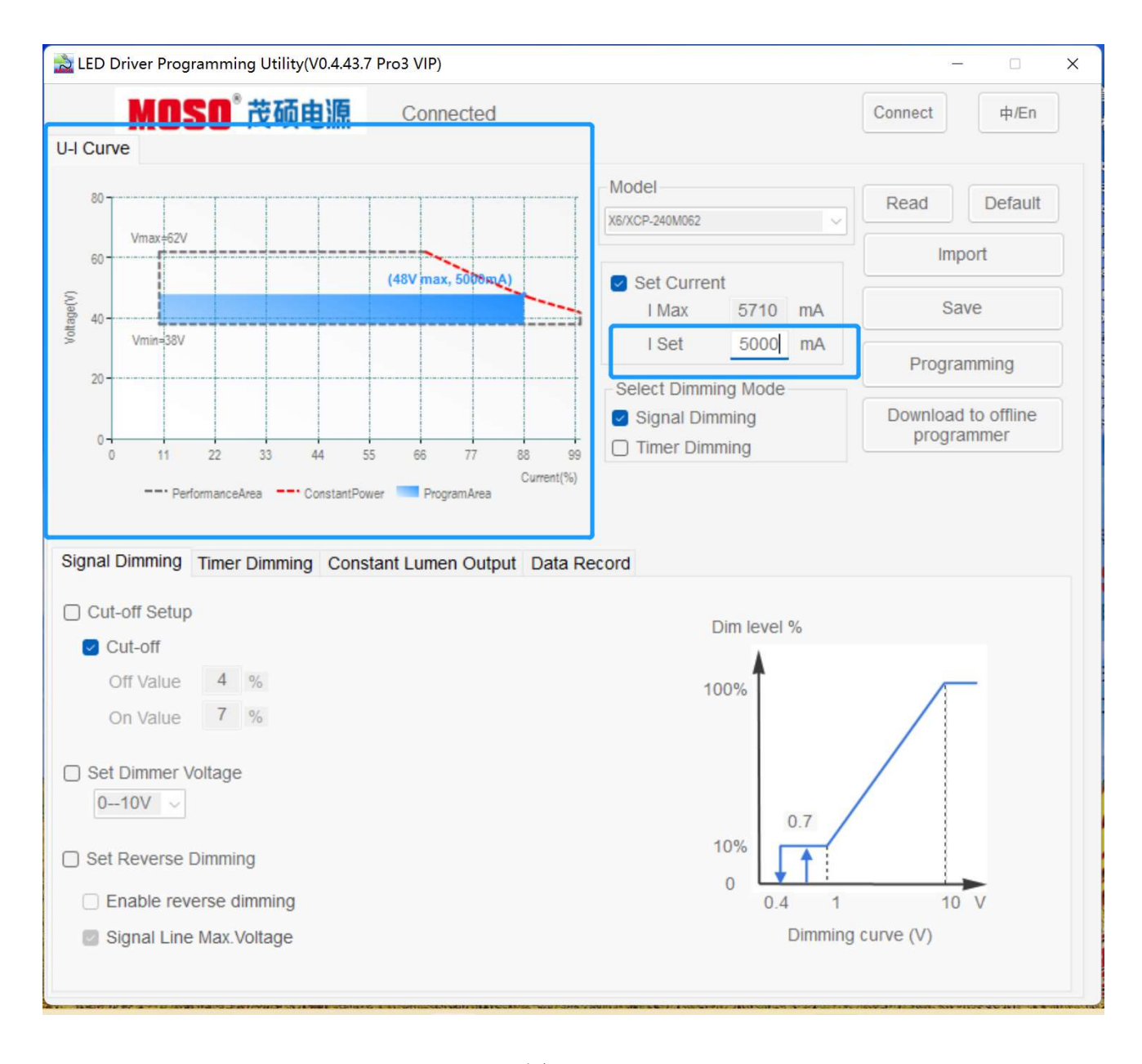

图 3.3

# 4 选择调光模式

本软件支持两种调光方式可选: "信号线调光"和"定时调光"。 信号线调光包括"0-10V","0-5V","0-9V","0-3.3V"的模拟电压调光(电压幅值可选择)以 及对应电压幅值的 PWM 调光。

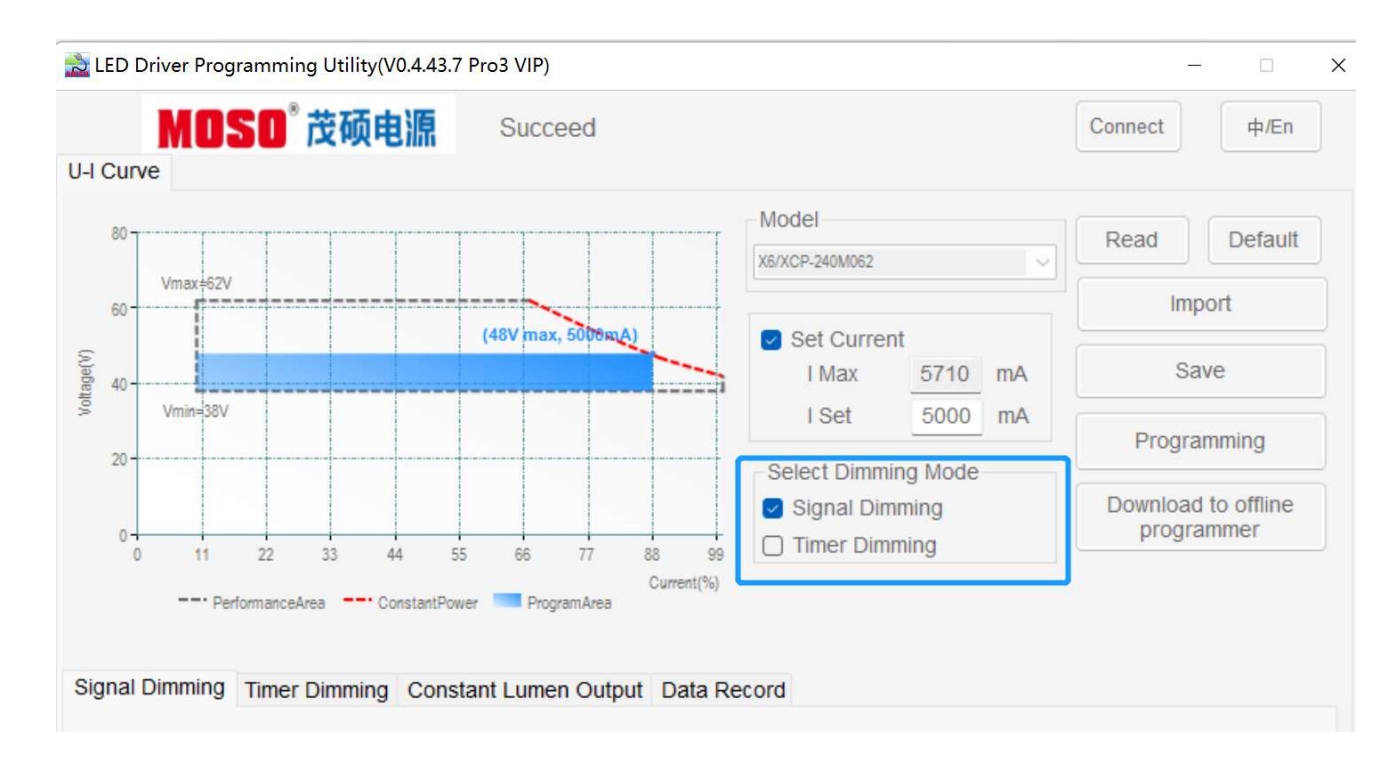

图 3.4

# 5 功能按钮说明

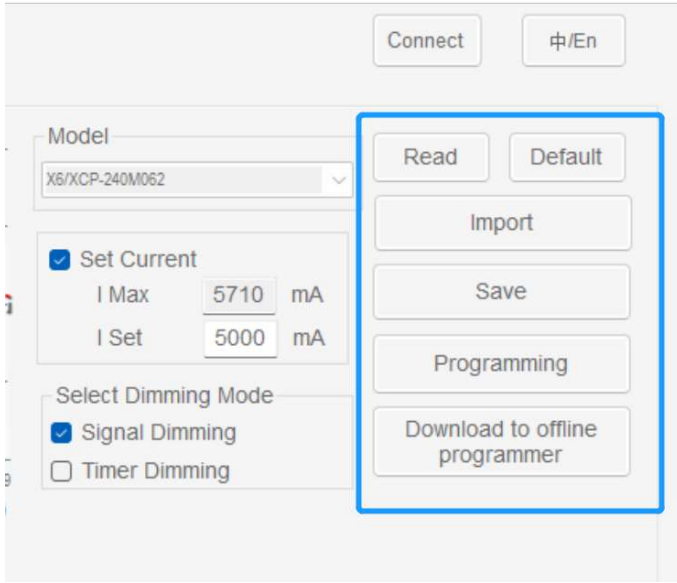

图 3.5

读取驱动:读取电源配置参数,显示到界面; 恢复默认:把界面参数恢复到出厂默认值; 导入配置:从文件导入保存的参数值,显示到界面; 保存配置:把界面显示参数值保存到文件; 配置驱动参数:把配置的电源参数写入电源; 下载到离线烧录器:把配置的电源参数写入离线烧录器。

备注: 离线烧录器是 MOSO 开发的一种不依赖电脑就可完成对电源的编程工具套件,该套件使用方便, 编程快捷。关于该产品的详细介绍请咨询销售人员。

#### 6 设置信号线调光

选择"信号线调光设置"页设置相关参数。

#### 6.1 设置关断功能

若启动关断功能,需勾选"更新关断设置"和"开启关断功能"。若不开启关断功能,则勾选"更新关 断设置",不勾选"开启关断功能"。

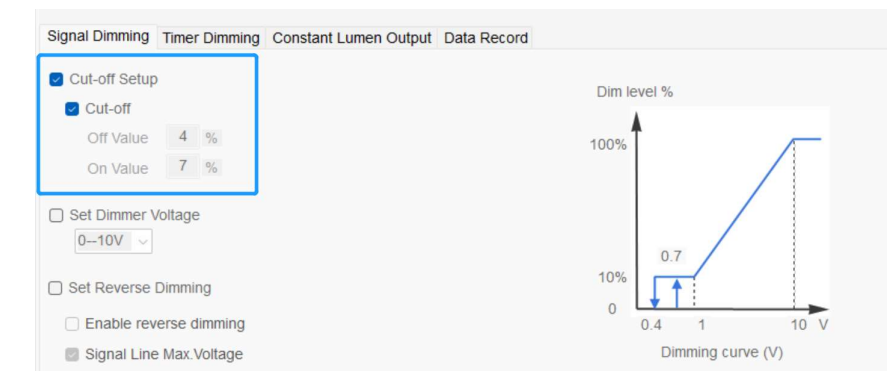

图 3.6.1

当切换驱动器型号时,关断设置会载入该型号的默认设置。如果勾选"开启关断功能",则当调光电 压小于"关断值"时,该产品会关断输出电流(电流为 0);此时只有当调光电压恢复到大于"恢复值" 时,输出电流才会再次打开,并且大于或等于"最小值" 。当不勾选"开启关断功能"时,输出电流 不会关断,且维持在"最小值"及以上。注:如果某型号电源自身硬件不支持关断的话,请不要勾选"开 启关断功能"。关断和恢复使用默认值,不能修改。

#### 6.2 设置调光电压

4 种调光电压可以选择:0—10V,0—5V,0—9V,0—3.3V。可根据实际调光器输出电压匹配情况来 选择。

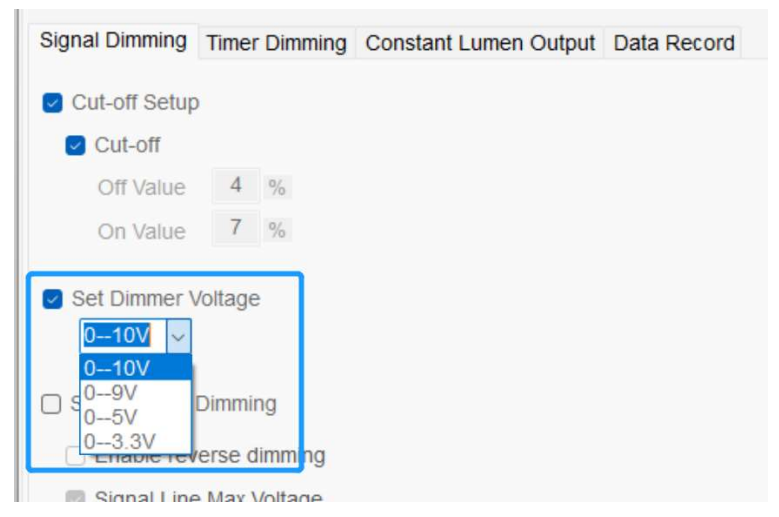

图 3.6.2

#### 6.3 设置反向调光

反向调光: 即反逻辑调光, 调光线输入电压越大, 电源输出电流越小, 调光线输入电压越小, 电源输出 电流越大。需要开启反向调光功能时,勾选"更新反向调光设置"和"反向调光"。不勾选"反向调光" 则为正向调光。

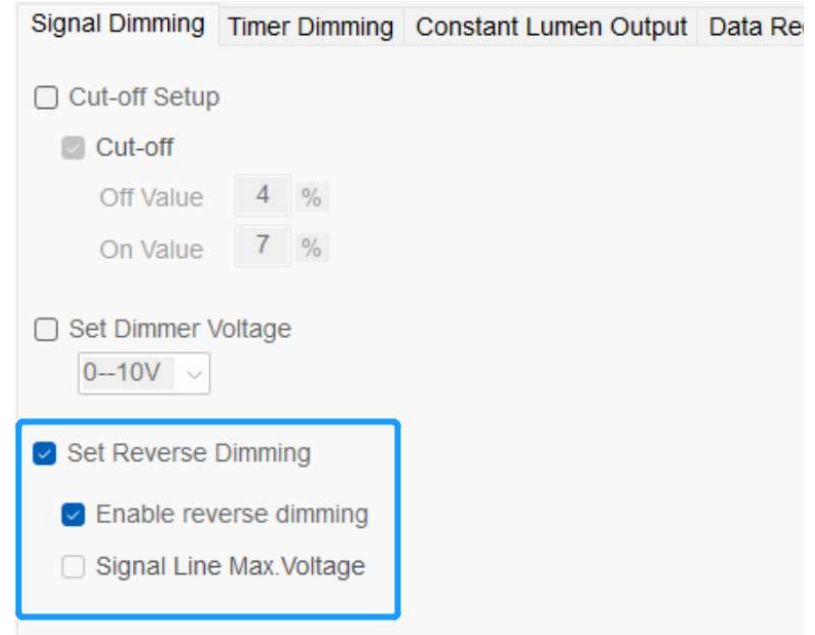

图 3.6.3.1

调光线最大电压输出: 勾选"调光线最大电压"时生效, 此时在调光线内部会产生输出电压, 0-10V 和 0-9V 调光时为 10-12V 左右, 0-5V 和 0-3.3V 调光时为 5V 左右电压。

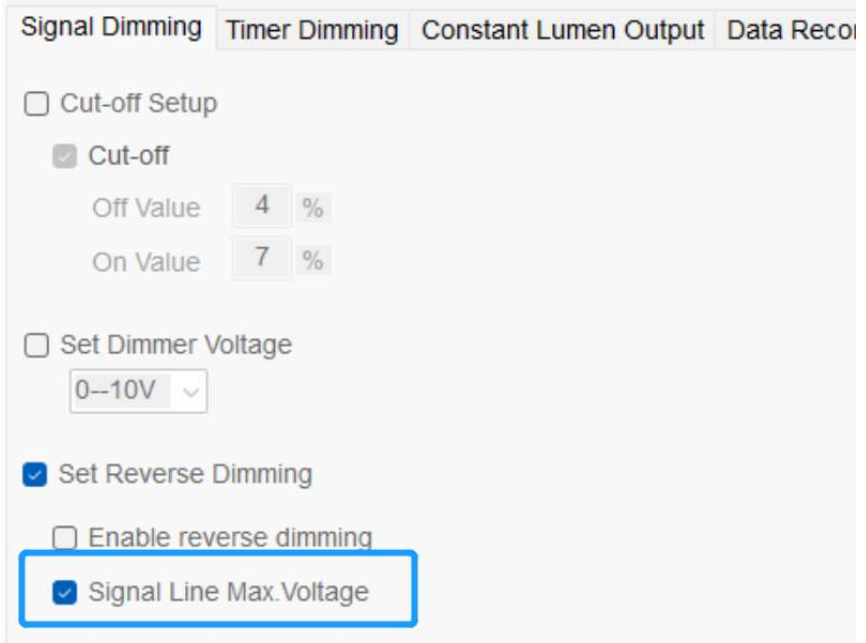

### 7 设置定时调光

选择"定时调光"后,可设置定时调光相关参数。本软件支持三种定时调光设置。

#### 7.1 传统定时

电源上电后,根据设置的"工步"时间和输出功率进行工作。此模式下,工步数、工步时间和输出功率 一直不变。使用时,根据实际需要配置下图蓝色框工步信息即可。

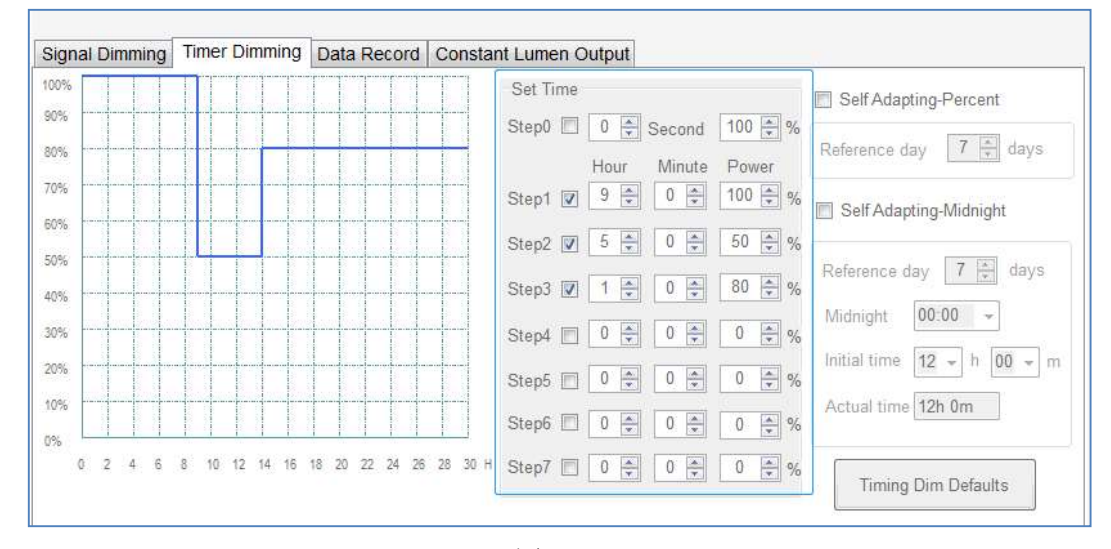

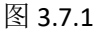

#### 7.2 自适应午夜调光

勾选"自适应午夜调光",选择参考天数。

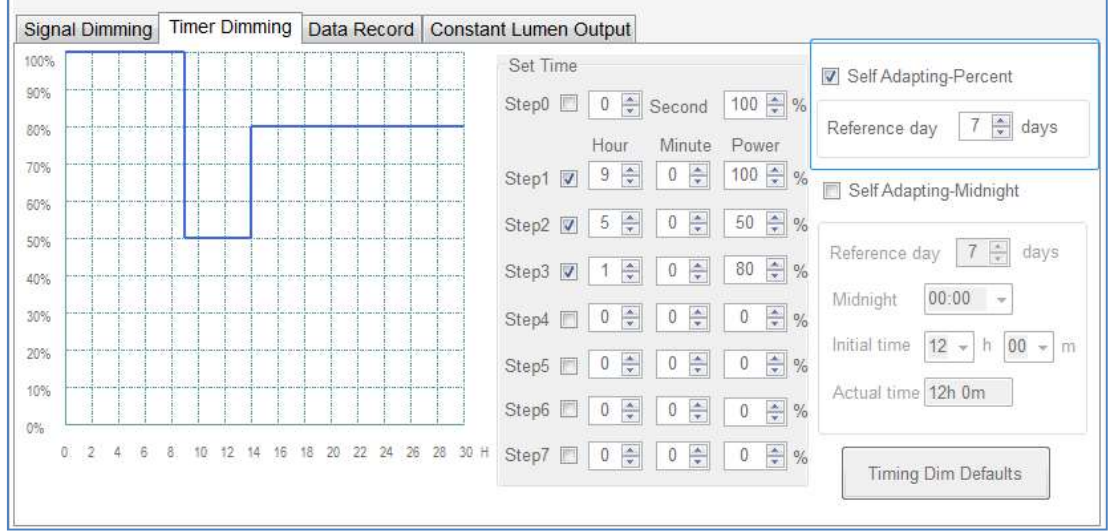

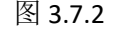

#### 自适应午夜调光:

此功能是为了适应随着季节变化而夜间时长也变化的情况下,定时调光的时长参数也随之变化。使用此 功能需要先设置"定时编程"里的参数,软件会根据前几天的夜间时长(参考天数)来计算今天晚上的 夜间时长,假设"参考天数"设定为7天,那么软件会将前7天的夜间时长的平均值当作是今天晚上的 夜间时长。然后再根据今天晚上的夜间时长来自动调整(按工步所占比例)每个工步的工作时长(工步 0 除外)。举例:假设各工步的参数分别为:工步 1 是 2 小时 30 分钟, 功率 100%;工步 2 是 3 小时 30 分钟,功率 80%;工步 3 是 2 小时 0 分钟, 功率 50%。三个工步的总时长为 8 小时。而根据前 7 天夜间 时长的平均值计算得出今天夜间时长为 10 个小时。那么工步 1 的时长会被自动调整为(2 小时 30 分钟)  $\times$ 10÷8 = 150 分钟 $\times$ 10÷8 = 3 小时 7.5 分钟; 类似这样计算可以得到工步 2 的时长被自动调整为 4 小 时 22.5 分钟,工步 3 的时长被自动调整为 2 小时 30 分钟。初始夜间时长为传统定时编程时长。

#### 7.3 自适应-中点对齐

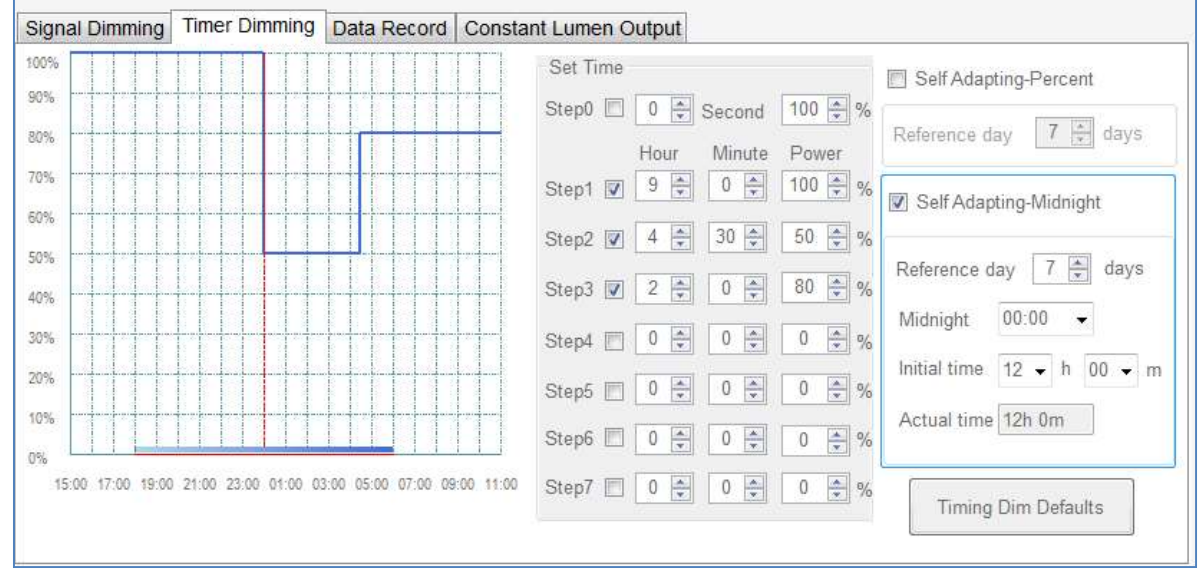

勾选"自适应-中点对齐",设置参考天数、中点、初始时长。

```
图 3.7.3.1
```
自适应-中点对齐:依预估亮灯时间,从中点开始分别往左右延展曲线亮灯。

"参考天数":同"自适应-百分比",前几天的夜间时长。

"中点"为对齐的时间点,红色竖线。

"初始时长"为预设的亮灯时长,时间轴中红色横线。

"实际时长":根据参考天数预估的亮灯时长(夜间时长),时间轴中蓝色横线。

电源启动后,根据自适应(实际时长)工步和时长及输出功率工作,如下图黄色所示区域工步曲线。

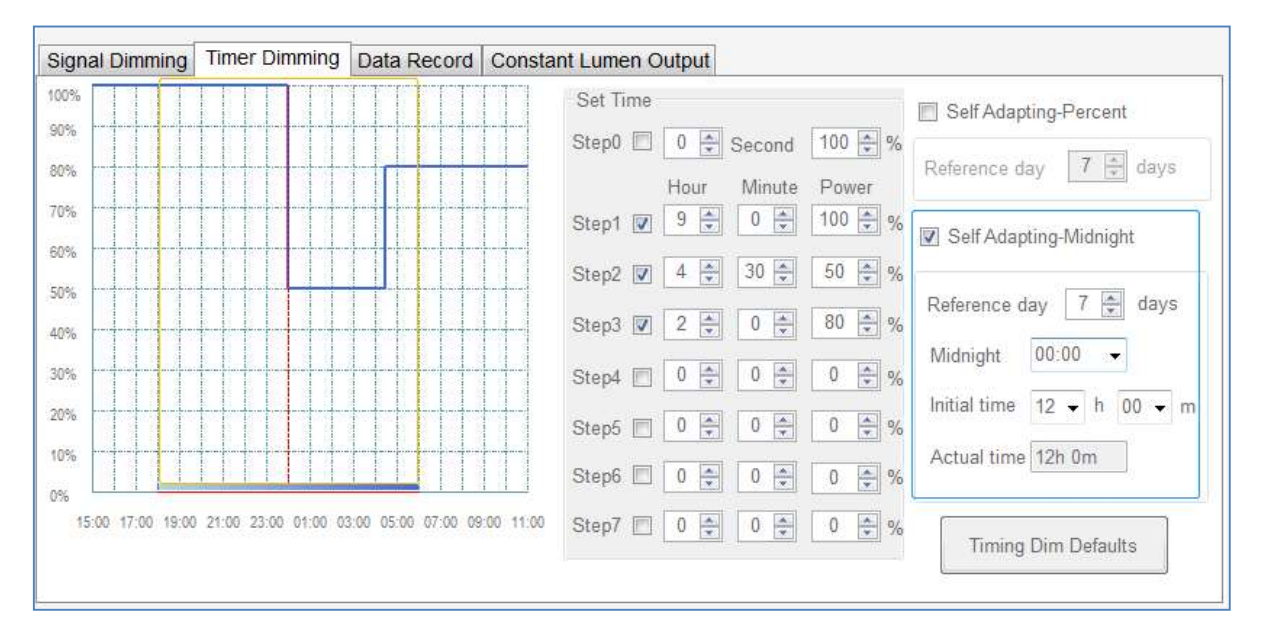

说明: 有别于其它两种定时模式, 中点对齐工步采用相对时间设置, step1 起始时间为 15:00, 各工步依 次排列。

# 8 读取工作日志

点击"读取",读取电源工作日志。

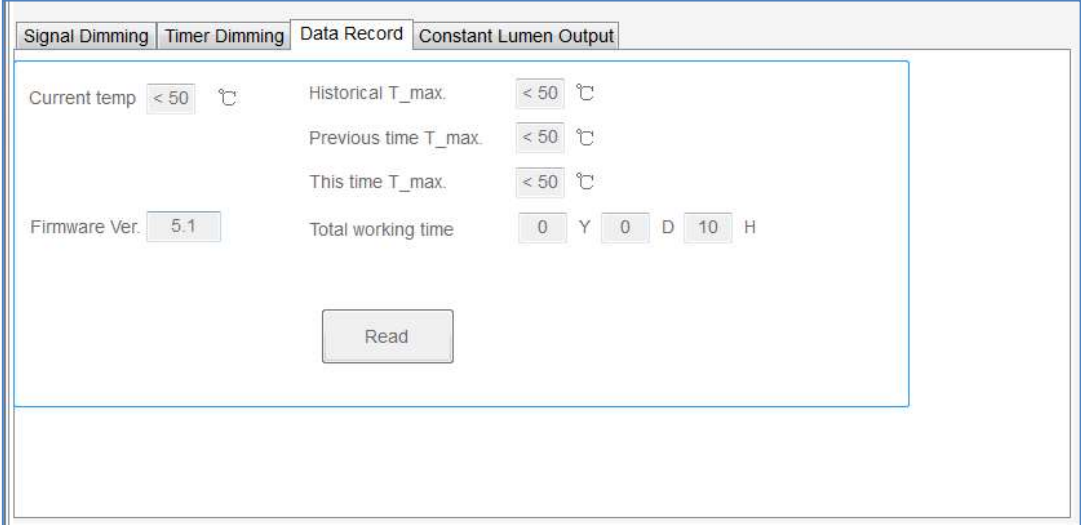

图 3.8

电源工作日志,包括:

当前温度、历史最高温度、上次最高温度、本次最高温度,以及电源工作总时长。 也可查看电源固件版本。

### 9 设置光衰补偿

# 9.1 CLO 模式 1

勾选"开启光衰补偿(Start CLO)",配置工作时长和对应的补偿电流百分比,点击"配置驱动参数"。

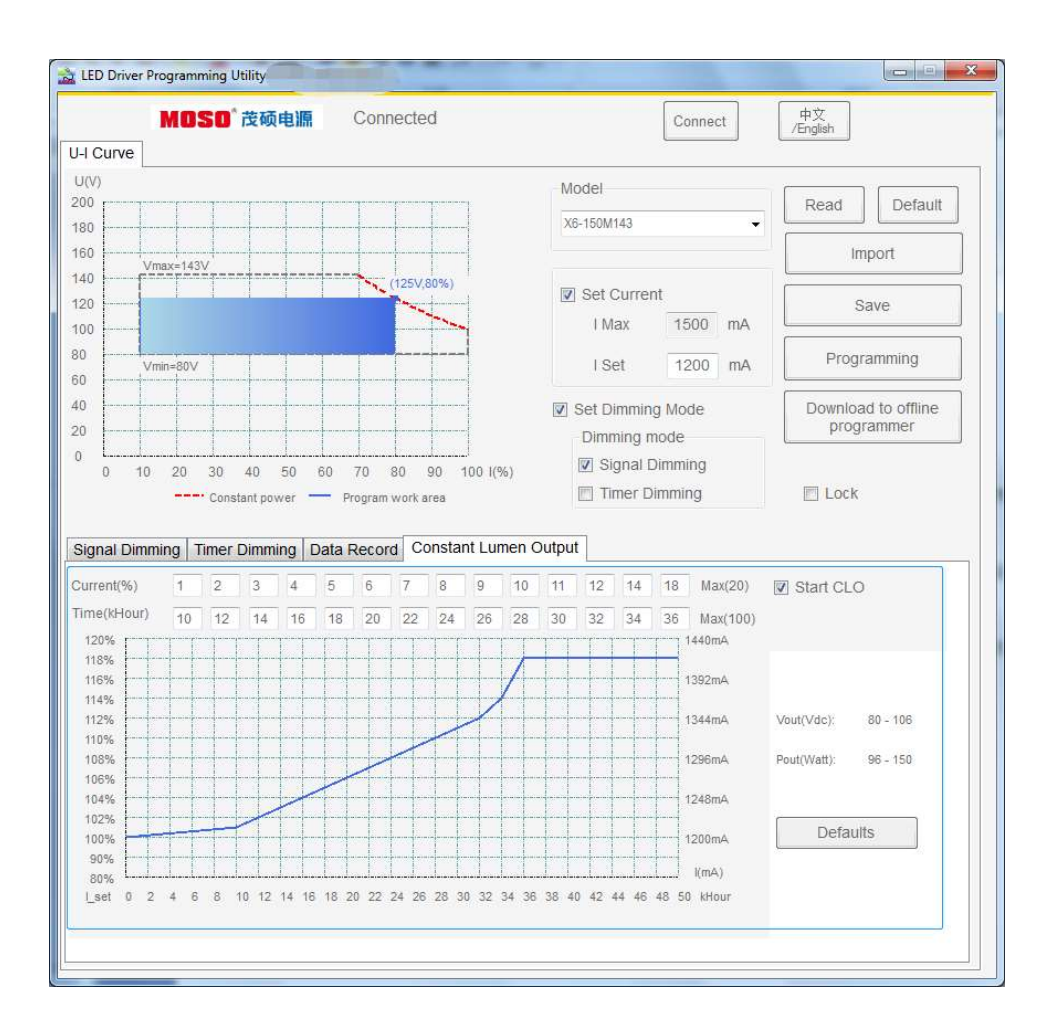

补偿电流百分比为设定电流百分比,补偿最大百分比根据设定电流变化而变化,最大不能超过设定电流 20%。

输出电压:为补偿电流后,允许的工作电压范围。

输出功率:当前设置电流下,在允许工作电压范围内输出的功率范围,最大值为补偿电流后的功率。

说明: CLO 为设置电流 20%, 电源固件 V4.9 及以下版本支持。配套 UI 为 v0.4.43.6 及以下版本。

### 9.2 CLO 模式 2

勾选"Enable",配置工作时长和对应的电流输出百分比,点击"Programming"。

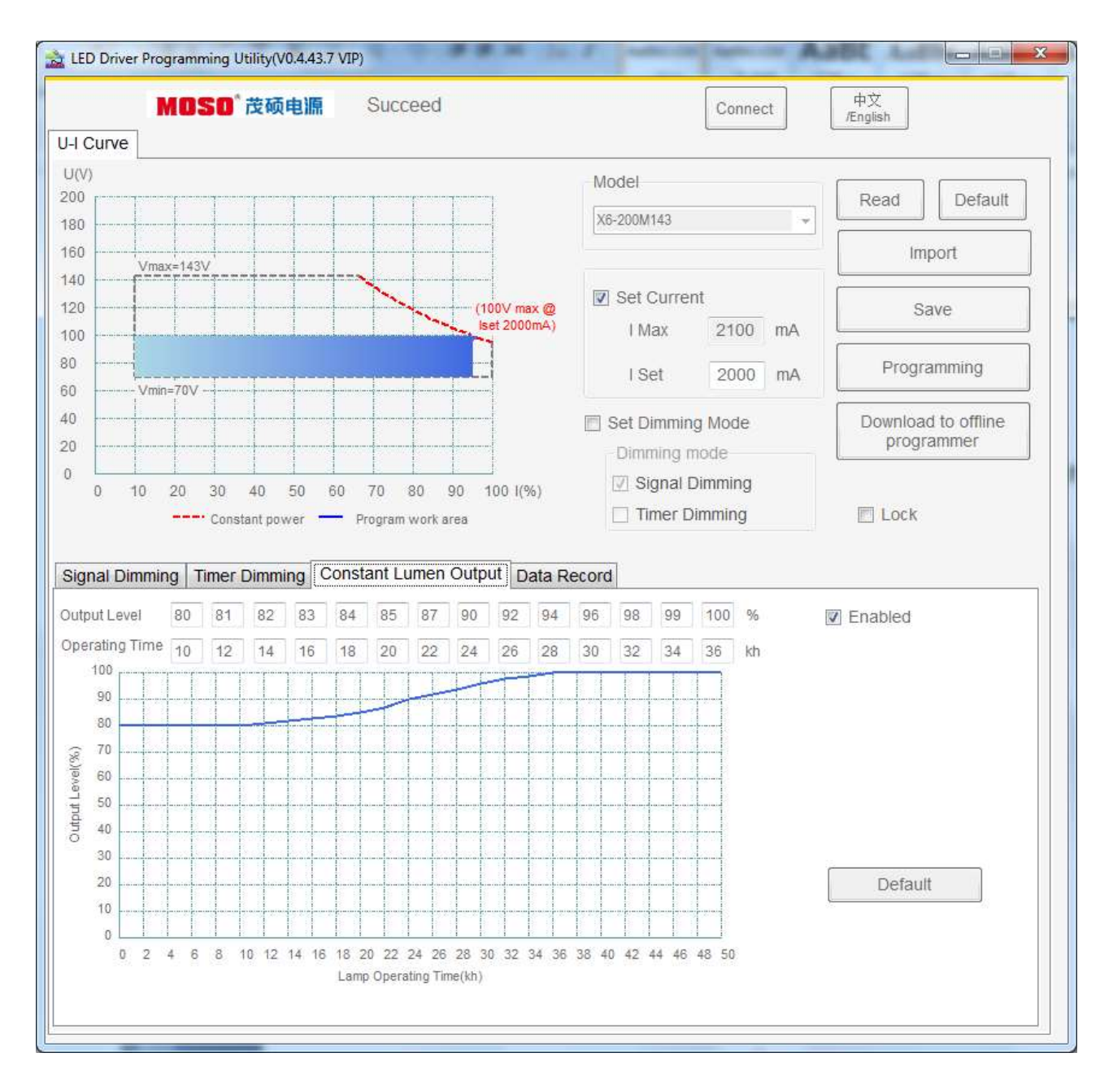

Output level 为设定电流百分比,最大 100%。

Operating Time 为千小时,最大为 100kh,必须按升序排列。

说明: Output Level 为设置电流百分比, 电源固件版本 V5.1 及以上版本支持。配套 UI 为 v0.4.43.7 版本。

# 五、 附:编程软件与电源固件版本配套关系

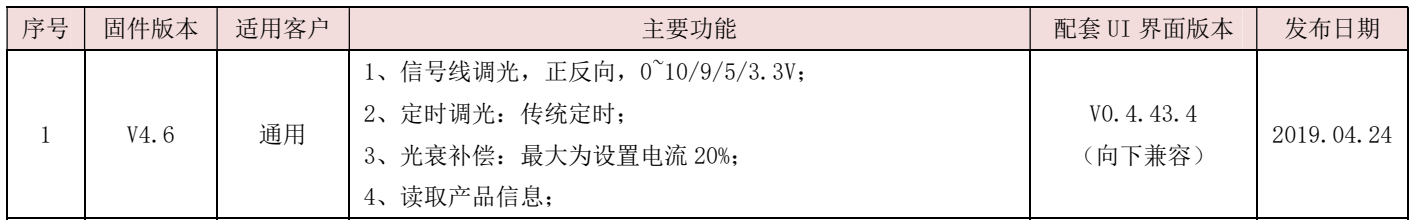

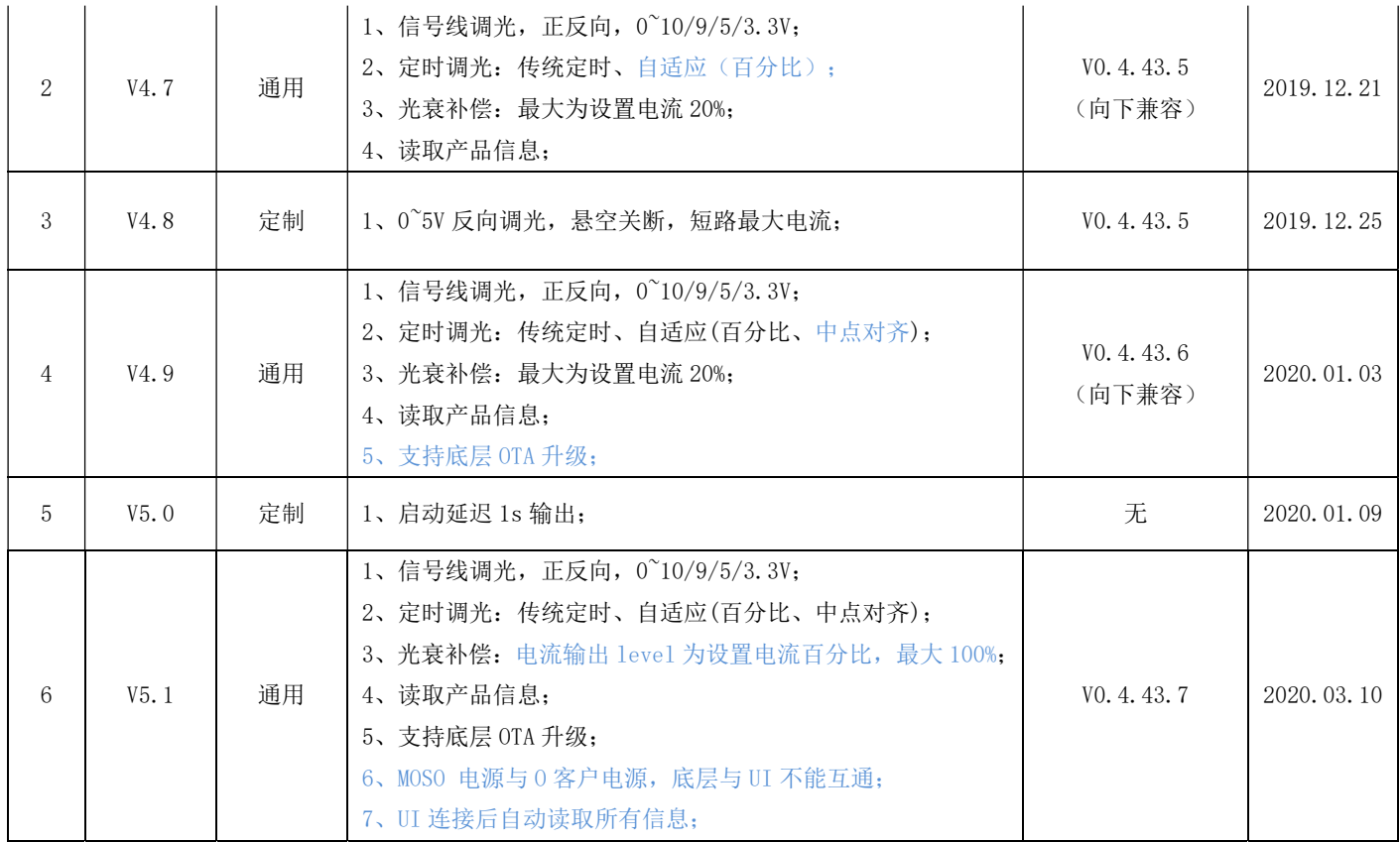

[文档结束]